## IBM Tivoli Storage FlashCopy Manager **Version 4.1**

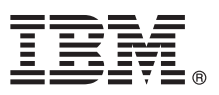

# **Quick Start Guide**

*This guide gets you started with a typical installation for IBM Tivoli Storage FlashCopy Manager.*

**National Language Version:** To obtain the Quick Start Guide in other languages, print the language-specific PDF file from the installation media.

### **Product overview**

 $IBM^{\circledR}$  Tivoli<sup>®</sup> Storage FlashCopy<sup>®</sup> Manager provides the tools and information that you need to create and manage volume-level snapshots on snapshot-oriented storage systems. Optionally, when you use Tivoli Storage FlashCopy Manager with other Tivoli Storage Manager products you can back up data to Tivoli Storage Manager storage.

### **1 Step 1: Access the software and documentation**

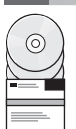

If you download Tivoli Storage FlashCopy Manager from IBM Passport Advantage®, follow the instructions in the download document that is available at [http://www.ibm.com/support/docview.wss?uid=swg24035385.](http://www.ibm.com/support/docview.wss?uid=swg24035385)

This product offering includes media for the following components:

- IBM Tivoli Storage FlashCopy Manager 4.1 Quick Start DVD
- IBM Tivoli Storage FlashCopy Manager 4.1 product code

For complete documentation, including installation instructions, see the Tivoli Storage FlashCopy Manager information available online at [http://pic.dhe.ibm.com/infocenter/tsminfo/v7r1/topic/com.ibm.itsm.fcm.doc/welcome.html.](http://pic.dhe.ibm.com/infocenter/tsminfo/v7r1/topic/com.ibm.itsm.fcm.doc/welcome.html)

### **2 Step 2: Evaluate the hardware and system configuration**

See the detailed system requirements document at [http://www.ibm.com/support/docview.wss?uid=swg21427692.](http://www.ibm.com/support/docview.wss?uid=swg21427692)

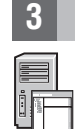

## **3 Step 3: Installing Tivoli Storage FlashCopy Manager**

Insert the product DVD into the DVD drive and complete these tasks depending on the operating system:

- For Microsoft Windows systems, complete the following steps:
	- 1. Log on by using the administrator ID. If autorun is enabled, the installation window starts automatically when the DVD is loaded. Otherwise, click **Start** > **Run** and enter x:\setupfcm.exe where *x* is the DVD drive.
	- 2. Follow the installation instructions to complete the installation.
- For UNIX and Linux systems, complete the following steps:
	- 1. Log in to the production server by using the root user ID.
	- 2. Go to the directory where the installation files were extracted. Depending on the installation method, enter one of the following commands:
		- Graphical installation wizard (requires an X Window System): ./4.1.0.0-TIV-TSFCM-[OS-platform].bin
		- Command-line console wizard: ./4.1.0.0-TIV-TSFCM-[OS-platform].bin -i console
	- 3. Follow the instructions to complete the installation.
- v For Tivoli Storage FlashCopy Manager for VMware systems, complete the following steps:
	- 1. Log in to the Linux virtual machine or the Linux system by using the root user ID.
	- 2. Go to the directory where the installation files were extracted. Depending on the installation method, enter one of the following commands:
		- Graphical installation wizard (requires an X Window System): ./4.1.0.0-TIV-TSFCM-VMware.bin
		- Command-line console wizard: ./4.1.0.0-TIV-TSFCM-VMware.bin -i console
	- 3. Follow the instructions in the wizard to complete the installation.

## **4 Step 4: Configuring Tivoli Storage FlashCopy Manager**

Follow the configuration instructions for your product and operating system. The instructions are provided online at [http://pic.dhe.ibm.com/infocenter/tsminfo/v7r1/topic/com.ibm.itsm.fcm.doc/welcome.html.](http://pic.dhe.ibm.com/infocenter/tsminfo/v7r1/topic/com.ibm.itsm.fcm.doc/welcome.html)

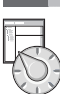

### **More information**

- **?** For more information, see the following resources:
	- Tivoli Storage FlashCopy Manager product overview page:
	- <http://www.ibm.com/software/tivoli/products/storage-flashcopy-mgr> • IBM Support Portal:
	- [http://www.ibm.com/support/entry/portal/Overview/Software/Tivoli/tivoli\\_storage\\_flashcopy\\_manager](http://www.ibm.com/support/entry/portal/Overview/Software/Tivoli/tivoli_storage_flashcopy_manager) • IBM Service Management Connect, Storage Management community:
	- <https://www.ibm.com/developerworks/servicemanagement/sm/index.html>

IBM Tivoli Storage FlashCopy Manager Version 4.1 Licensed Materials - Property of IBM. Copyright IBM Corp. 2001, 2013. U.S. Government Users Restricted Rights - Use, duplication or disclosure restricted by GSA ADP Schedule Contract with IBM Corp.

IBM, the IBM logo, and ibm.com® are trademarks or registered trademarks of International Business Machines Corp., registered in many jurisdictions worldwide. Other product and service names might be trademarks of IBM or ot

Linux is a registered trademark of Linus Torvalds in the United States, other countries, or both.

Microsoft and Windows are trademarks of Microsoft Corporation in the United States, other countries, or both.

UNIX is a registered trademark of The Open Group in the United States and other countries. Other company, product, or service names may be trademarks or service marks of others.

Printed in Ireland

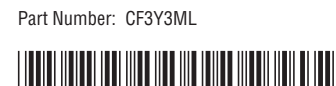